# **Sales Insight for Non-Native Salesforce Integrations**

If your Marketo account is connected to Salesforce through a customized or non-native integration, use this document to configure Sales Insight.

# **Availability**

This feature is currently in Beta. If you'd like to participate, please reach out to your Customer Success Manager and request they enabl e the "MSI Non-Native" feature for your Marketo instance.

## **Prerequisites**

- A Salesforce account with MSI Package set-up.
- Marketo REST API [successfully set up.](http://developers.marketo.com/rest-api/) The exposed CRUD APIs will be the basis of performing the non-native sync.
- Read [this blog post](http://developers.marketo.com/blog/create-and-associate-leads-companies-and-opportunities-with-the-marketo-rest-api/) in order to get an understanding of the object and relationships.
- Set up Salesforce objects to display the 18 character case-insensitive globally unique identifier rather than the 15 character case-sensitive globally unique identifier.

## **Note**

The REST API Configuration in the Marketo MSI Admin Panel cannot be used for the Non-Native sync.

## **Successful non-native sync for MSI requires the following**

#### 1. Sync the Salesforce Sales User to Marketo.

The Salesforce Sales User is an external user that owns the Leads/Contacts in Salesforce. A Marketo Sales Person needs to be upserted for the Salesforce Sales User. The externalSalesPersonId field is mandated for the upsert of the Sales Person.

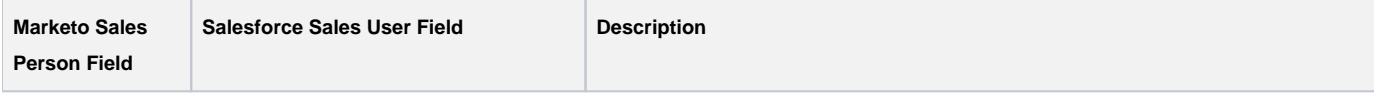

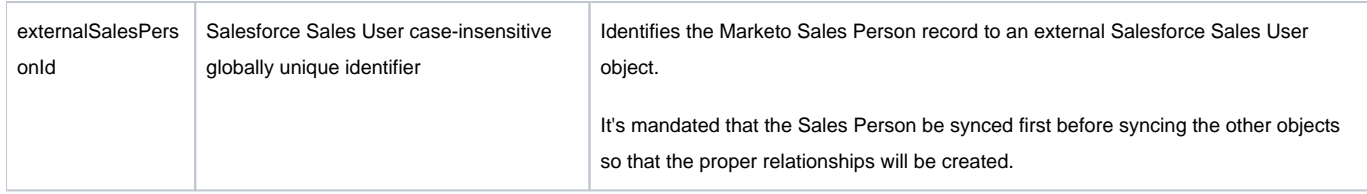

API documentation for Sales Person: [https://developers.marketo.com/rest-api/lead-database/sales-persons/](http://developers.marketo.com/rest-api/lead-database/sales-persons/)

API documentation for syncing the Sales Person: [https://developers.marketo.com/rest-api/endpoint-reference/lead-database-endpoint-reference/#!](http://developers.marketo.com/rest-api/endpoint-reference/lead-database-endpoint-reference/#!/Sales_Persons/syncSalesPersonsUsingPOST) [/Sales\\_Persons/syncSalesPersonsUsingPOST](http://developers.marketo.com/rest-api/endpoint-reference/lead-database-endpoint-reference/#!/Sales_Persons/syncSalesPersonsUsingPOST)

#### 2. Sync the Salesforce Accounts to Marketo.

A Marketo Company will need to be upserted for the Salesforce Account. The externalCompanyId and externalSalesPersonId fields are mandated for the upsert of the Company.

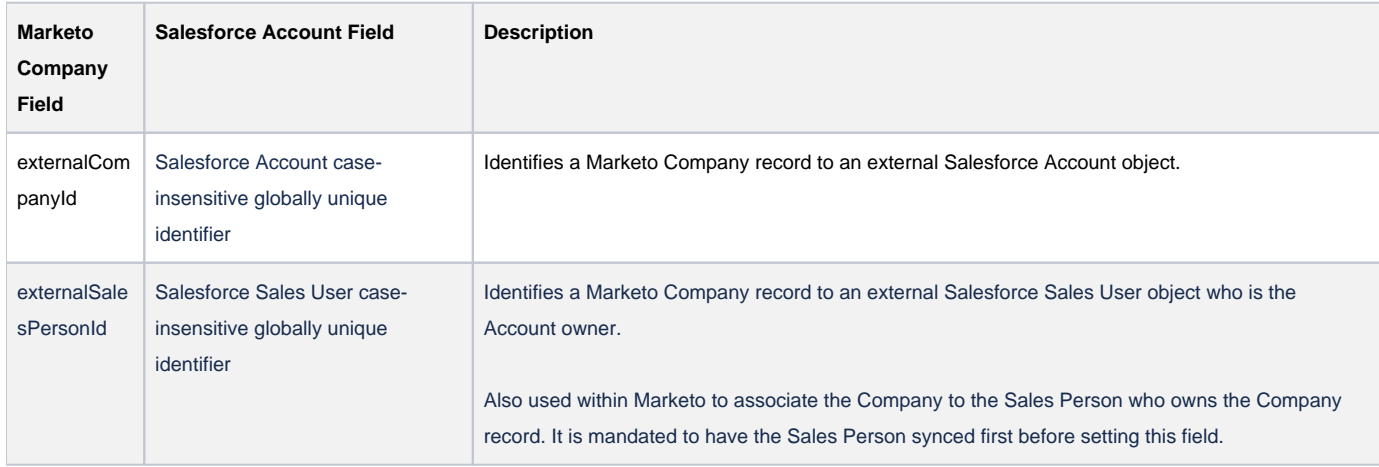

API documentation for Companies: [https://developers.marketo.com/rest-api/lead-database/companies/](http://developers.marketo.com/rest-api/lead-database/companies/)

API documentation for syncing Companies: [https://developers.marketo.com/rest-api/endpoint-reference/lead-database-endpoint-reference/#!/Companies](http://developers.marketo.com/rest-api/endpoint-reference/lead-database-endpoint-reference/#!/Companies/syncCompaniesUsingPOST) [/syncCompaniesUsingPOST](http://developers.marketo.com/rest-api/endpoint-reference/lead-database-endpoint-reference/#!/Companies/syncCompaniesUsingPOST)

#### 3. Sync the Salesforce Leads/Contacts to Marketo.

You will need to upsert a Marketo Lead for the Salesforce Lead/Contact. The externalPersonId, externalSalesPersonId, and externalCompanyId fields are mandated for the upsert of the Lead.

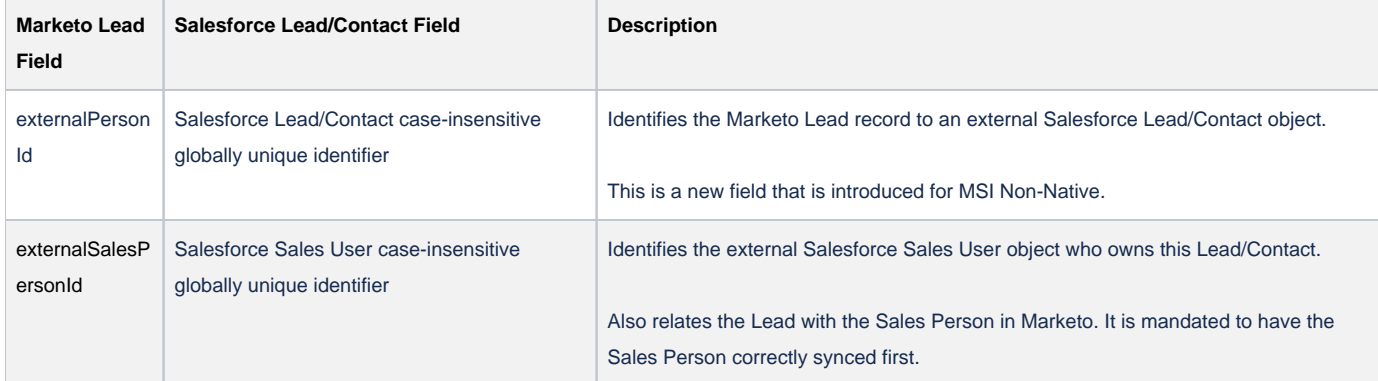

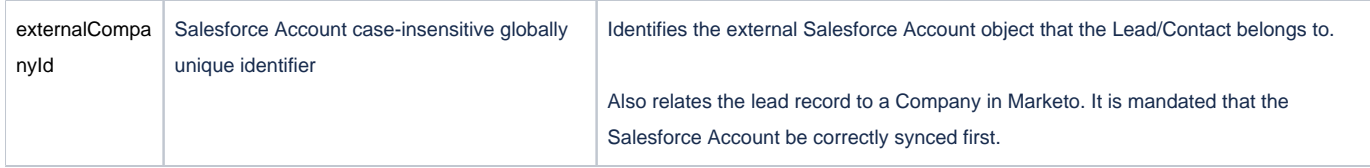

API documentation for Leads: [https://developers.marketo.com/rest-api/lead-database/leads/](http://developers.marketo.com/rest-api/lead-database/leads/) API documentation for syncing Leads: [https://developers.marketo.com/rest-api/endpoint-reference/lead-database-endpoint-reference/#!/Leads](http://developers.marketo.com/rest-api/endpoint-reference/lead-database-endpoint-reference/#!/Leads/syncLeadUsingPOST) [/syncLeadUsingPOST](http://developers.marketo.com/rest-api/endpoint-reference/lead-database-endpoint-reference/#!/Leads/syncLeadUsingPOST)

## 4. Sync Salesforce Opportunities to Marketo.

You will need to upsert a Marketo Opportunity for the Salesforce Opportunity. The externalOpportunityId, externalCompanyId, and externalSalesPersonId fields are mandated for the upsert of the Opportunity.

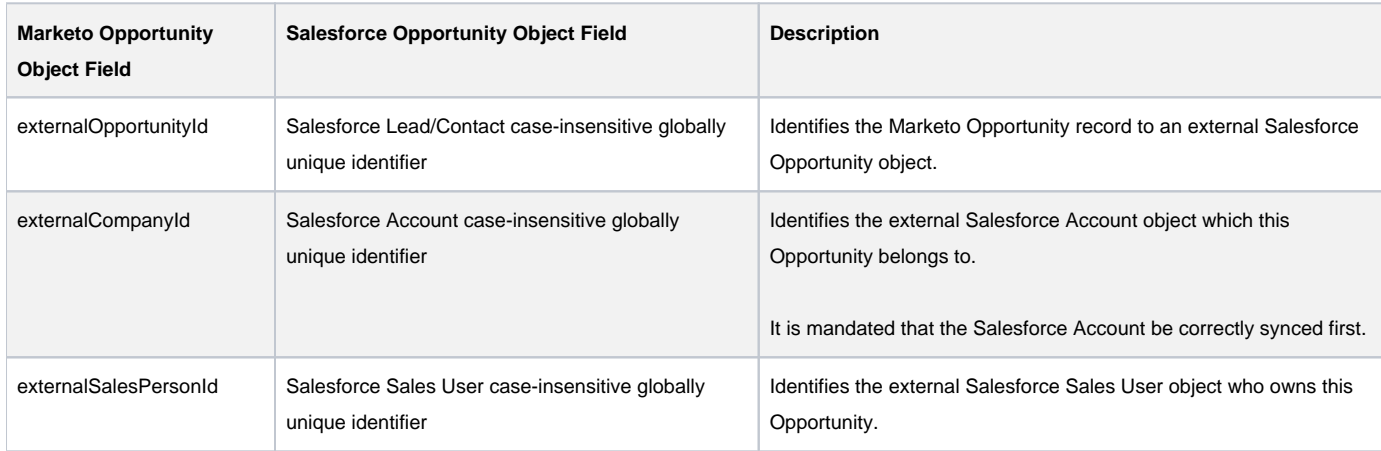

API documentation for Opportunity: [https://developers.marketo.com/rest-api/lead-database/opportunities/](http://developers.marketo.com/rest-api/lead-database/opportunities/) API documentation for syncing Opportunities: [https://developers.marketo.com/rest-api/endpoint-reference/lead-database-endpoint-reference/#!](http://developers.marketo.com/rest-api/endpoint-reference/lead-database-endpoint-reference/#!/Opportunities/syncOpportunitiesUsingPOST) [/Opportunities/syncOpportunitiesUsingPOST](http://developers.marketo.com/rest-api/endpoint-reference/lead-database-endpoint-reference/#!/Opportunities/syncOpportunitiesUsingPOST)

### 5. Sync Salesforce Contact Roles to Marketo.

Salesforce Contact Roles for a Salesforce Opportunity can be then synced via the Marketo Opportunity Role. The Opportunity Role record mandates the  $ex$ ternalOpportunityId, role, and leadId fields.

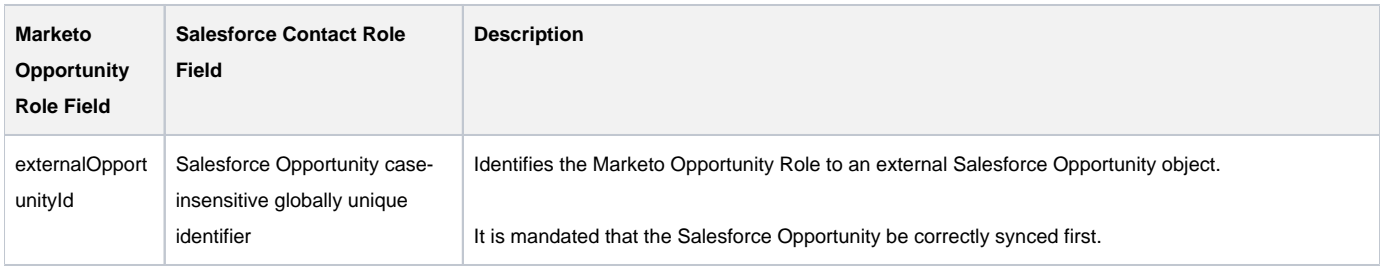

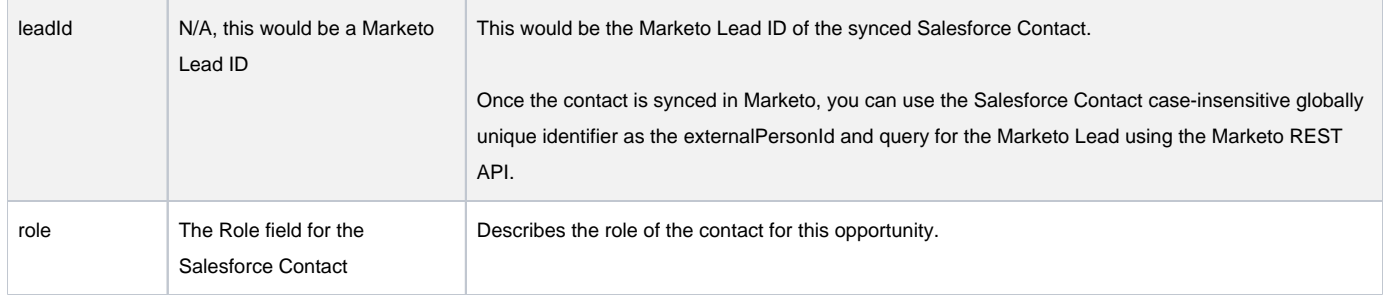

API documentation for Opportunity: [https://developers.marketo.com/rest-api/lead-database/opportunities/](http://developers.marketo.com/rest-api/lead-database/opportunities/) API documentation for syncing Opportunities: [https://developers.marketo.com/rest-api/endpoint-reference/lead-database-endpoint-reference/#!](http://developers.marketo.com/rest-api/endpoint-reference/lead-database-endpoint-reference/#!/Opportunities/syncOpportunitiesUsingPOST) [/Opportunities/syncOpportunitiesUsingPOST](http://developers.marketo.com/rest-api/endpoint-reference/lead-database-endpoint-reference/#!/Opportunities/syncOpportunitiesUsingPOST)

#### 6. Sync Last Interesting Moment/MSI Scoring fields to SFDC.

Once your Salesforce objects are correctly synced to Marketo, you can then take advantage of the MSI features. The MSI Last Interesting Moment/Scoring fields will be exposed in the REST API for Leads. These fields are calculated by MSI and are read-only.

The Last Interesting Moment/Scoring fields of a Marketo Lead will need to be regularly synced to Salesforce by using the REST API Lead endpoint. Query this endpoint for a Marketo Lead using the externalPersonId as the filterType and passing in the Salesforce Lead GUID as the filterValue.

#### **GET /rest/v1/leads.json?filterType=externalPersonId&filterValues=salesforceLeadId1,salesforceLeadId2**

You can then use the values of these fields to sync to your Salesforce Lead/Contact object.

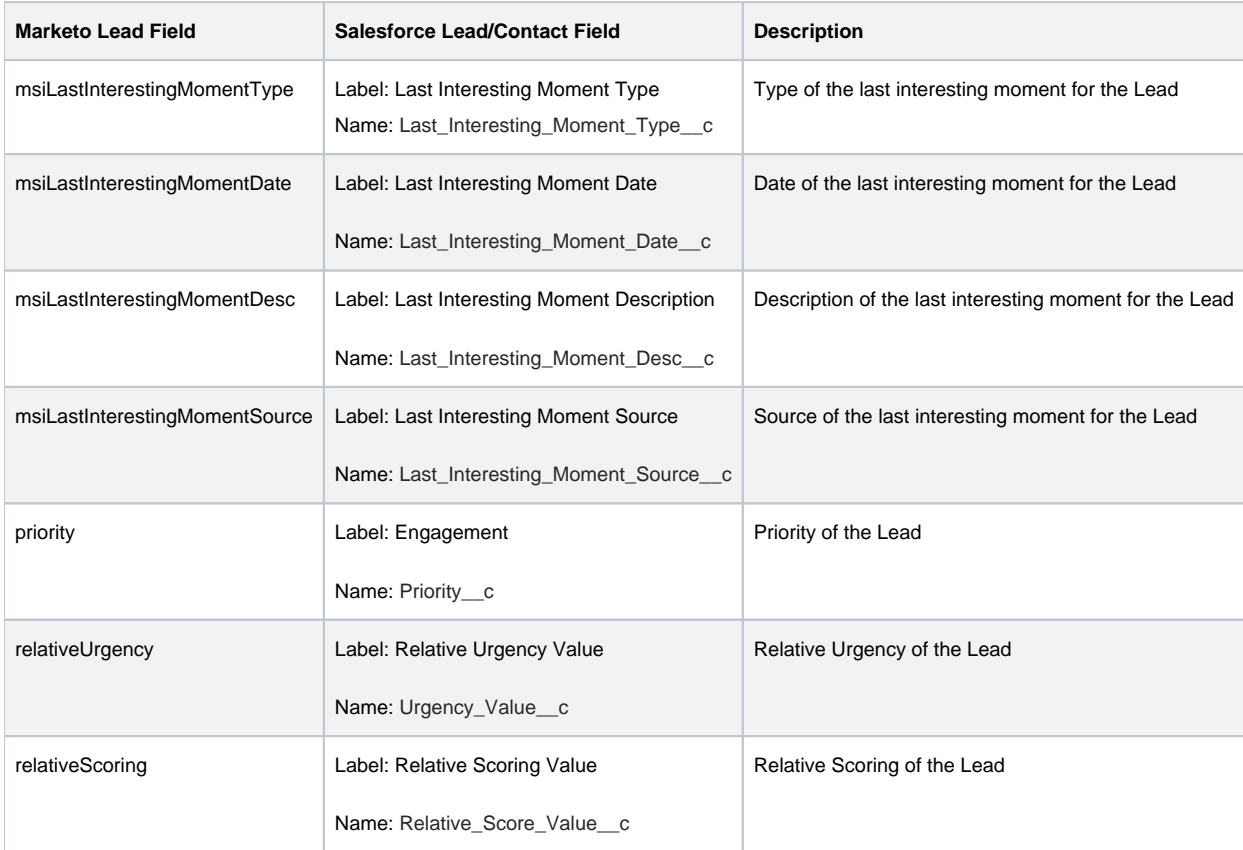

Documentation for the Lead REST API: [https://developers.marketo.com/rest-api/endpoint-reference/lead-database-endpoint-reference/#!/Leads](http://developers.marketo.com/rest-api/endpoint-reference/lead-database-endpoint-reference/#!/Leads/getLeadByIdUsingGET) [/getLeadByIdUsingGET](http://developers.marketo.com/rest-api/endpoint-reference/lead-database-endpoint-reference/#!/Leads/getLeadByIdUsingGET) .

Proper use of the external fields is key to a successful non-native sync. If you fail to see data in some of the views, it is likely that a certain field was not correctly synced. For example, if a lead's activities and interesting moments don't show up when looking in the MSI widget under their Account, it is likely that either the lead's company or the Account was not correctly synced. Performing a GET request for this lead while specifying the external fields will help you verify whether the lead was correctly synced. Moreover, the email for the external sales person in Marketo must match the email for that user in Salesforce. Data may not show in the Marketo tab in Salesforce if the emails do not match.